# **Wireless Access TERN PROPENT WAS MULTER WAS A PARTLE OF A VIOLET AND REPORT ON A VIOLET AND REPORT OF A VIOLENCE**

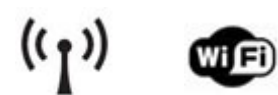

- 
- To access the UHM wireless network, you need a valid UHM ITS **username** and **password**.
- If you are a visiting researcher, you may be eligible for wireless internet access. For further information, read the instructions for "Visitors Internet Access (VIA) for UH" at http://www.hawaii.edu/via/
- Each wireless card manufacturer may have a different configuration setup. If you need help beyond this generic "how-to" guide, seek technical assistance from the UH ITS Help staff.

## **► Procedure for Enabling Wireless Access**

**Step 1:** Enter the following into your laptop's wireless settings: (See other side for some examples on how to configure your wireless settings.)

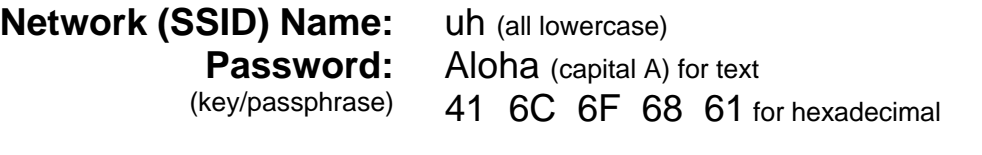

#### **Note:**

• Use WEP encryption key

• Your wireless card may want the key in text (ASCII) or hexadecimal format.

- **Step 2**: Open your web browser (e.g., Firefox, Safari, Internet Explorer) to connect to the UH authentication login prompt.
- **Step 3**: Enter your UH **username** and **password** at the login prompt.

### ► **Need Help? Contact UH ITS** (aka "the computing center")

- Help Desk: (808) 956-8883
- ITS Labs: Keller Hall 105 and 213 Hamilton Library Addition, 2<sup>nd</sup> floor Sinclair Library, 1<sup>st</sup> floor
- Wireless information: http://www.hawaii.edu/wireless/ Includes wireless coverage maps, printed guides, troubleshooting information, etc.

### **EXAMPLES OF HOW TO CONFIGURE LAPTOP WIRELESS SETTINGS**

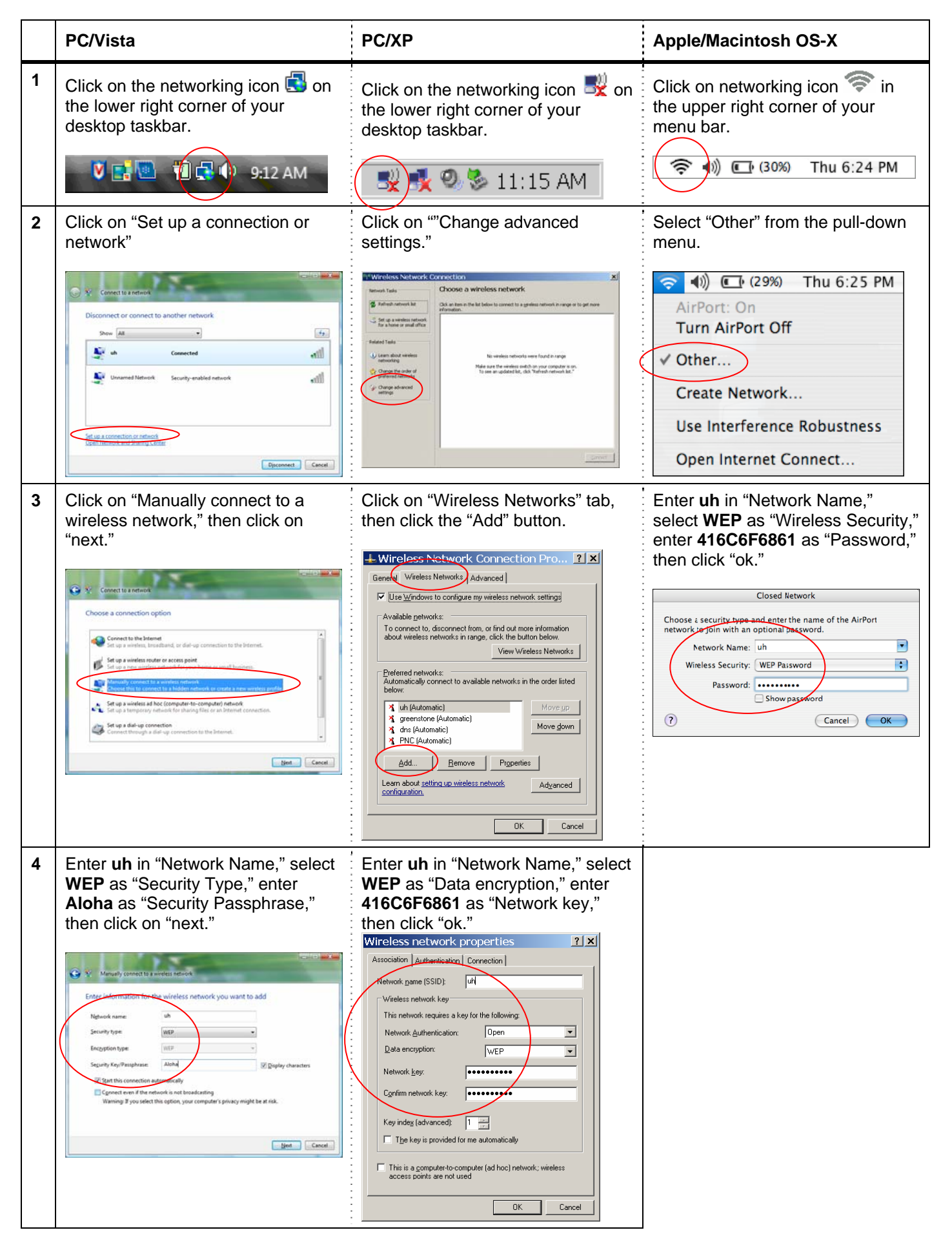